[Q]: Как вырубить перекодировку в PMMail 1.5

[A]: Eugene Yefimenko (2:5020/11.9)

1. Установи в Settings→Send→Default attachment type = UUENCODE 2. Со смещением 11CE8 в pmmeail.exe лежит таблица перекодировки на этот случай. Поставь 1:1 во второй половине.

From: <http://ftp.osfree.org/doku/>- **osFree wiki**

Permanent link: **<http://ftp.osfree.org/doku/doku.php?id=ru:os2faq:os2comm:os2comm.053>**

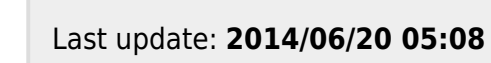

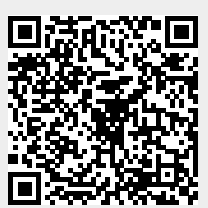